2011/9/10 おかの

# 宣伝

11 月 19 日(土)、20 日(日)に明星大学で開催される OSC 2011 Tokyo/Fall に Doc-ja Archive Project で出展し、翻訳 BoF をやります。翻訳等に関心のある方の参加をお待ちしています。 GNOME や Ubuntu 方面で、カタカナ語の長音符の扱いが議論されていたりするので、訳語の統一 問題とかやりたいですが、そっち方面から参加表明がないのが微妙っつーか。 http://www.ospn.jp/osc2011-fall/ http://openlab.ring.gr.jp/doc-ja/

#### **Porteus** とは

Slax から派生したディストリビューションです。 以前は Slax remix という名前でした。 というか、 最初の方向性はちょっと違ったようで。

参考までに、過去のアナウンス等のやっつけ訳を最後につけました。

### なぜ **Porteus?**

C80 で Linux User の付録に Porteus-ja がついてきたからに決まってるじゃないですか。

いつまでたっても新版がでない Slax に業を煮やしたはとちゃんが、新しい何かを探した結果、 Porteus を選んだというかんじ?

#### **Porteus-ja** とは

オリジナルの Porteus には 32 ビット版と 64 ビット版がありますが、夏コミの CD は 32 ビット 版をベースに日本語化しています。

夏コミの 1 週間前の例会で、はとちゃんから「今試してるけど、まだ動いてない」という報告があ り、そのあとなんとかなったので、はとちゃんが前日夜から当日朝にかけて泣きながら CD-R を焼い てレーベルを印刷したというシロモノです。

ということで、売り子は詳細を知らないまま[1](#page-0-0)コミケ本番に臨んだといういうアレなことになったり しました。まとはらさんがノート PC 持ち込みで VirtualBox 上でデモをしようとしましたが、うまく 動きませんでした。

## メッセージの翻訳状況

デスクトップ環境は 64 ビット版と 32 ビット版で異なっており、 64 ビット版は KDE4、32 ビッ ト版は KDE3 ベースです。ふつーに日本語の表示や入力ができます。IPA フォントは 8 ビットにする とビットマップがきれいに出て重要らしく。

<span id="page-0-0"></span><sup>1</sup> 今回の付録は新しいディストロですよー」などと言って売っていたはいいものの、読み方すら最初はわ からなかったという。

……が、一部メッセージは英語のままです。

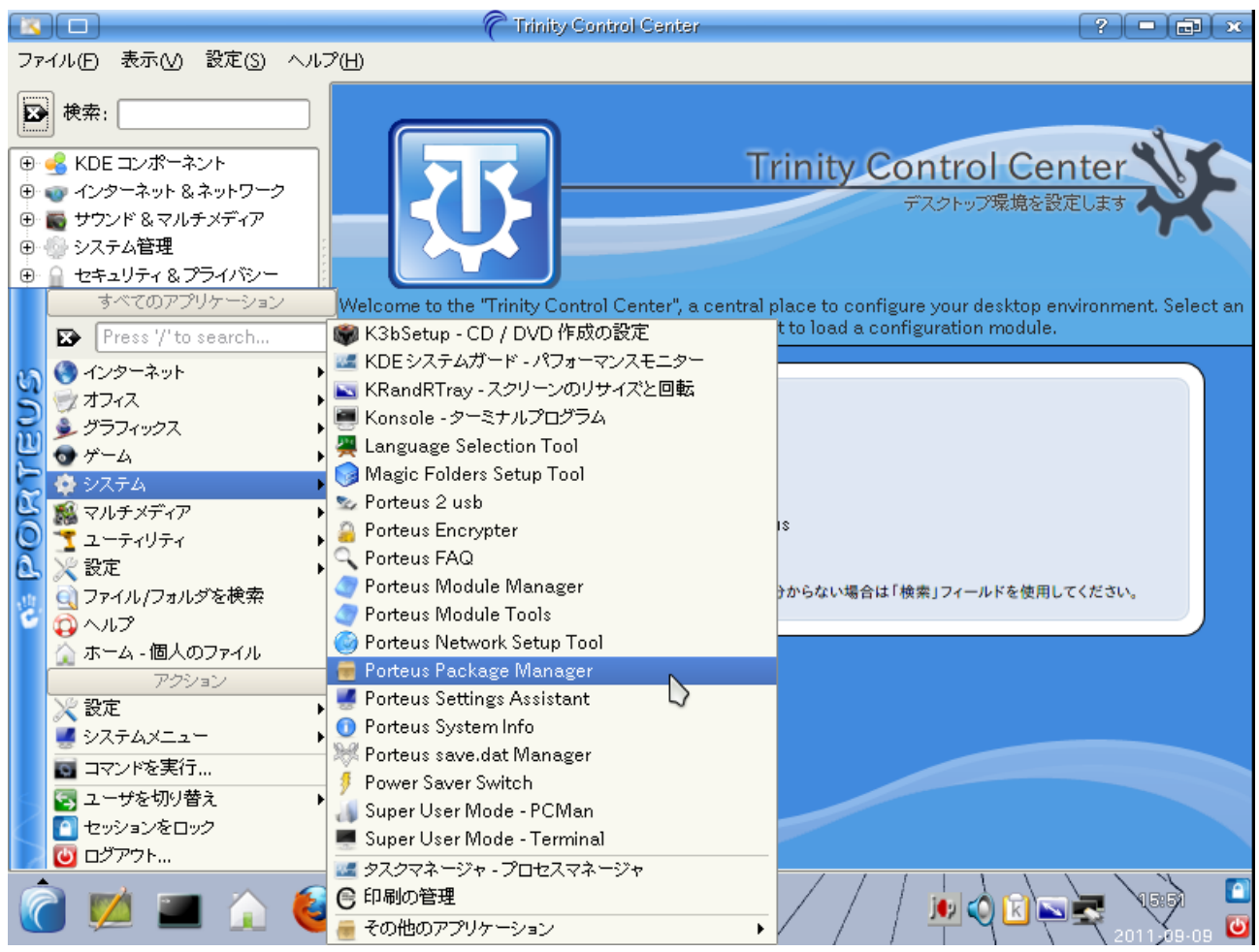

これは KDE 翻訳プロジェクトが怠けたわけではありません(KDE3 では、これらに相当するメッ セージは日本語に訳されています)。Porteus のデスクトップ環境は一見 KDE ですが、実は派生品の Trinity であり、そちらでメッセージが未訳となっているためです。

# **Trinity** について

Trinity は KDE3.5 から派生したデスクトップ環境です。

http://www.trinitydesktop.org/

リポジトリーは KDE の SVN リポジトリーにあります。

http://websvn.kde.org/branches/trinity/

この web サイトには、Help Wanted! (手助け求む) The Trinity team is currently looking for help in the following areas: (Trinity チームでは現在、以下の分野で手伝ってくれる方を探しています)とし て、「Language translation/support」(言語対応と翻訳) と書いてありますが、翻訳プロジェクトの ようなものはなさげです。

配布物では KDE 3.5.10 の翻訳メッセージをそのまま使っています。というか、ソースリポジト リーにも KDE 3.5.10 の配布物 tarball がそのまま突っ込まれています。

http://websvn.kde.org/branches/trinity/kde-i18n/

一方、Trinity のメッセージ原文は「KDE」を「Trinity」に変更するなど、KDE 3.5.10 とは異なっ ています。これらは翻訳されていないので、原文のまま表示されるというわけです。

で、これを小江戸のみんなでなんとかしなイカ? というわけですよ。

# メッセージの修正方法

「翻訳ってどうやるの?」という向きのために簡単に説明してみます。

KDE といえば Konqueror、Konqueror といえば KDE、というわけで、最初に手を付けるのは Konqueror です。

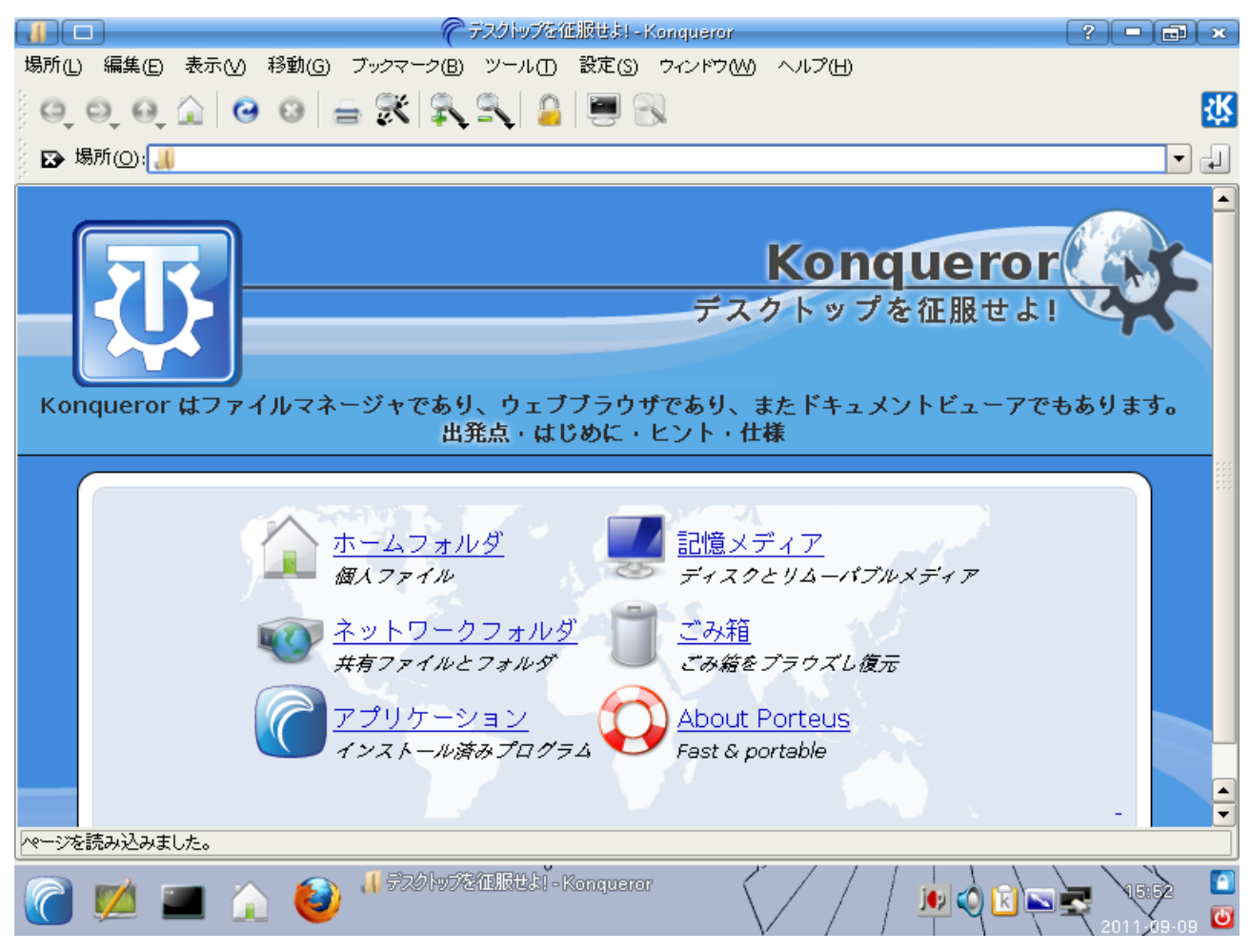

メッセージカタログのバイナリー (MO ファイル) は /usr/share/locale/ja/LC\_MESSAGES/ 以下 に置かれていて、Trinity はこれをもとに日本語メッセージを表示しています。たとえば Konqueror 用のメッセージカタログは konqueror.mo です。 ここでは、既存の日本語訳を書き変えてみます。

MO ファイルは人間が読めなさげなバイナリーなので、msgunfmt(1) で、人間が読める形式 (PO ファイル) にします。

**% msgunfmt /usr/share/locale/ja/LC\_MESSAGES/konqueror.mo mo \ -o konqueror.po** 

PO ファイルの内容はこんなかんじで、原文と日本語訳のセットがたくさん並んでいます。

```
msgid "Conquer your Desktop!" 
msgstr "デスクトップを征服せよ!"
```
このファイルを適当に書き換えてやります。

**msgid "Conquer your Desktop!" msgstr "**デスクトップを侵略するでゲソ**!"** 

あとは、msgfmt(1) で MO ファイルを作って、元あった場所にインストールします。

**# msgfmt konqueror.po \ -o /usr/share/locale/ja/LC\_MESSAGES/konqueror.mo** 

Konqueror を起動しなおすと、PO ファイルを修正したとおり、メッセージが変わります。

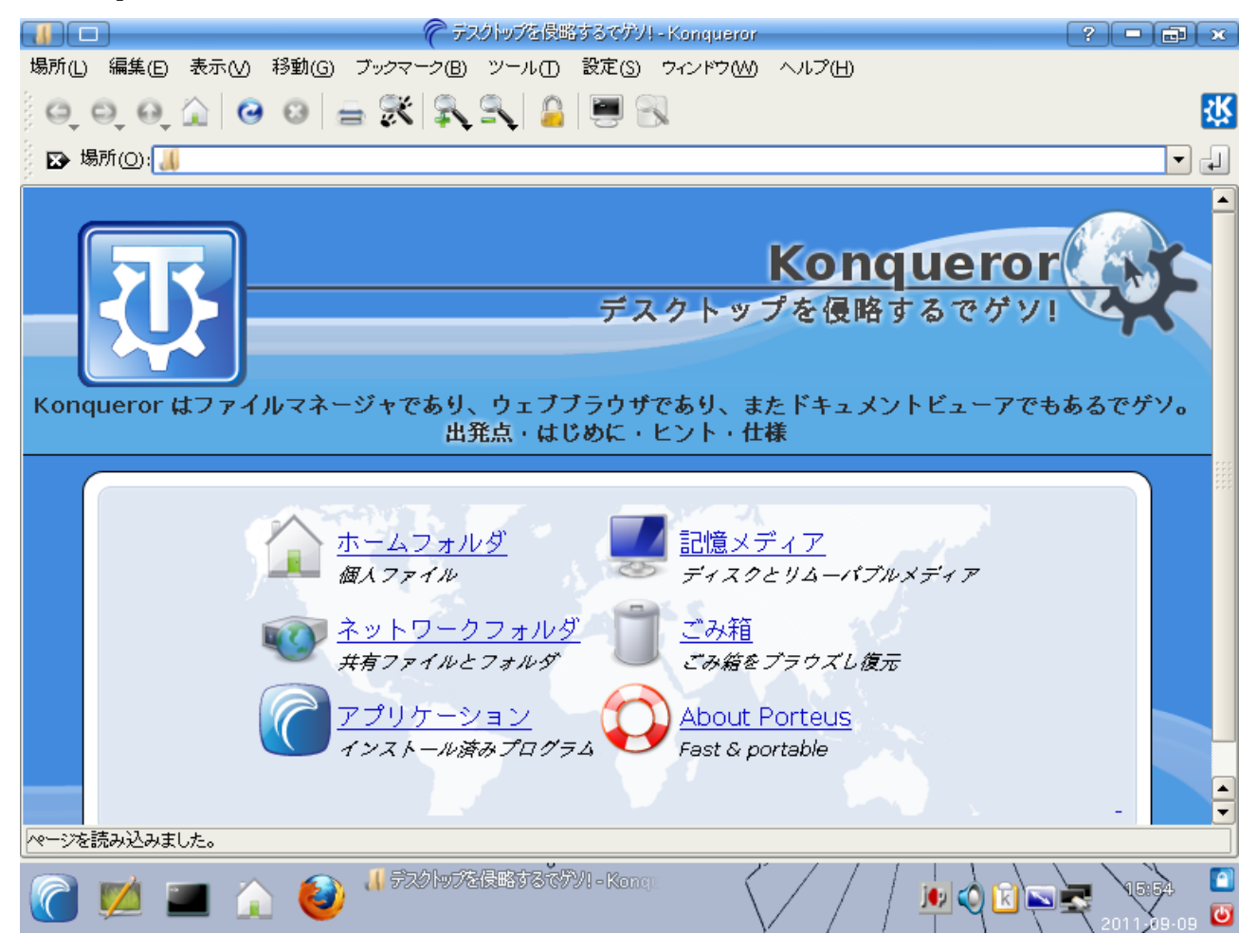

MO ファイルを全部書き換えれば、イカっぽい Porteus のできあがりです。なお、Porteus-ja に標 準で入っている gettext の日本語メッセージは 112,714 個です。

## 実際にやらなきゃいけないこと

Konqueror の例では、既存の翻訳メッセージを書き換えただけなので、このような方法でよいです

が、Trinity 翻訳をまじめにやろうとすると、この方法は使えません。

コメントや未訳メッセージなどは MO ファイルでは失われているので、まじめに Trinity 翻訳をな んとかしようとすると、メッセージカタログの雛型 (POT ファイル) を作成して作業する必要がありま す。

ここでは、Trinity アプリケーションの「ヘルプ」メニューから「Trinity について」を選んだとき に現れるウィンドウを例にとります。

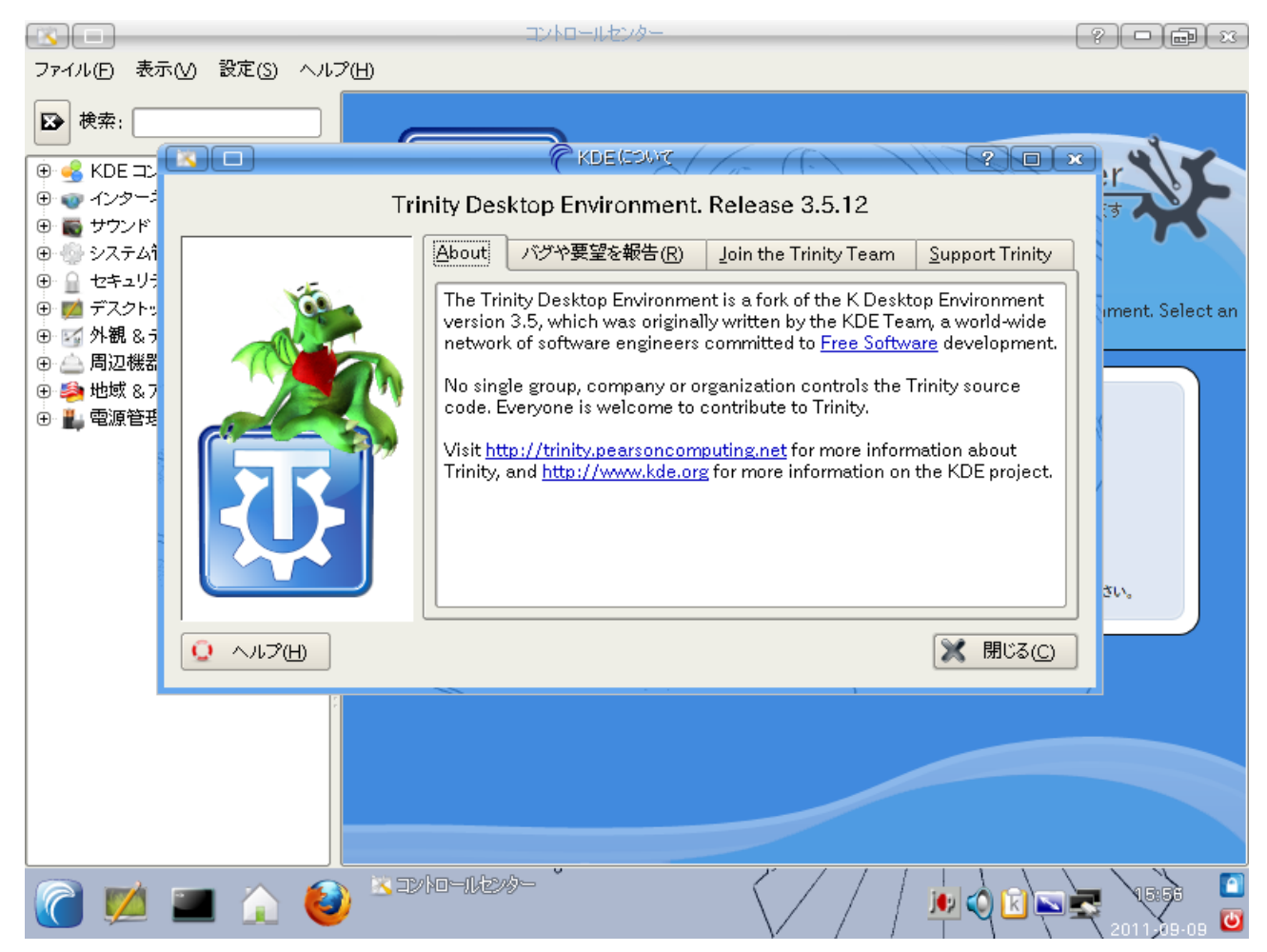

KDE 3.5.10 ではこのウィンドウのメッセージはすべて翻訳されていました。

KDE  $3.5.10 \odot$   $\vee$   $- \times$ : kdelibs- $3.5.10$ /kdelibs/kdeui/kaboutkde.cpp

```
 const QString text1 = i18n("" 
   "The <b>K Desktop Environment</b> is written and maintained by the "
    "KDE Team, a world-wide network of software engineers committed to " 
     "<a href=\"http://www.gnu.org/philosophy/free-sw.html\">Free Software</a>
development.<br><br>" 
    "No single group, company or organization controls the KDE source " 
    "code. Everyone is welcome to contribute to KDE.<br><br>" 
    "Visit <A HREF=\"http://www.kde.org/\">http://www.kde.org</A> for " 
    "more information on the KDE project. ");
```
KDE 3.5.10 メッセージカタログ : kde-i18n-ja-3.5.10/messages/kdelibs/kdelibs.po

```
#: kdeui/kaboutkde.cpp:34 
msgid "" 
"The <b>K Desktop Environment</b> is written and maintained by the KDE Team, a "
"world-wide network of software engineers committed to <a " 
"href=\"http://www.gnu.org/philosophy/free-sw.html\">Free Software</a> " 
"development." 
"<br>" 
"<br>No single group, company or organization controls the KDE source code. " 
"Everyone is welcome to contribute to KDE." 
"<br>" 
"<br>Visit <A HREF=\"http://www.kde.org/\">http://www.kde.org</A> " 
"for more information on the KDE project. " 
msgstr "" 
"「K デスクトップ環境」は KDE チームによって開発され、保守されています。世界中のソフトウェア開発
者のネットワークが<a " 
"href=\"http://www.gnu.org/philosophy/free-sw.html\">フリーソフトウェア</a>の開発に参
加しています。" 
"<br>" 
"<br>KDE のソースコードは特定のグループや企業、組織がコントロールしているのではありません。どな
たでも自由に KDE の開発に参加してい 
ただけます。" 
"<br>" 
"<br>KDE プロジェクトの詳細については <A
HREF=\"http://www.kde.org/\">http://www.kde.org</A> " 
"をご覧ください。"
```
Trinity 3.5.12 のソース : kdelibs/kdeui/kaboutkde.cpp

```
 const TQString text1 = i18n("" 
   "The <b>Trinity Desktop Environment</b> is a fork of the "
    "K Desktop Environment version 3.5, which was originally written by the KDE
Team, " 
    "a world-wide network of software engineers committed to <a " 
    "href=\"http://www.gnu.org/philosophy/free-sw.html\">Free Software</a> " 
    "development.<br><br>No single group, company or organization controls the " 
    "Trinity source code. Everyone is welcome to contribute to
Trinity.<br><br>Visit <A " 
    "HREF=\"http://trinity.pearsoncomputing.net/\">http://trinity.pearsoncomputing
.net</A> for more information " 
    "about Trinity, and <A HREF=\"http://www.kde.org/\">http://www.kde.org</A> " 
    "for more information on the KDE project. ");
```
Trinity 3.5.12 のメッセージカタログは KDE 3.5.10 のままなので、このようにメッセージの原文 が変わると、(そのメッセージの翻訳がないので) 表示が原文になってしまうというわけです。

KDE を Trinity に置き換えたメッセージもけっこうありますが、この例のように「KDE」のままの 部分もあるので、機械的に置換すればいいというわけでもありません。

## 具体的な手順

Trinity のソースからの構築方法は、以下のページにあります。

http://www.trinitydesktop.org/wiki/bin/view/Developers/HowToBuild

Trinity 3.5.12 の配布物 kdelibs-3-5-12.tar.gz を取ってきて展開します。configure したのちに、 admin ディレクトリーにある cvs.sh を実行すれば POT ファイルができます。やりたいことは、C++ などのソースからメッセージを抽出するだけですが、Trinity の構築に必要なライブラリー等が必要 だったりしてアレです。

以下、Ubuntu 11.04 での作業例ですが、これで合っているのかは激しく謎なので詳しいかた教え てください。

```
# apt-get install automake libtool kdelibs4c2a libx11-dev
$ tar xvzf kdelibs-3.5.12.tar.gz
$ cd kdelibs
$ cp -pR /usr/share/libtool/config/ltmain.sh admin/ltmain.sh 
$ cp -pR /usr/share/aclocal/libtool.m4 admin/libtool.m4.in 
$ make -f admin/Makefile.common 
$ ./configure --prefix=/opt/kde3 \ 
--includedir=/opt/kde3/include/kde \ 
--mandir=/opt/kde3/share/man \ 
--infodir=/opt/kde3/share/info \ 
--with-extra-libs=/opt/kde3/lib \ 
--sysconfdir=/etc \ 
--localstatedir=/var \ 
--libexecdir="\${prefix}/lib/kdebase-kde3" \ 
--disable-rpath \ 
--with-xinerama \ 
--enable-closure \ 
--without-arts
$ mkdir po
$ sh admin/cvs.sh package-messages
```
上記ページの説明どおりに configure すると、aRts を要求されますが、すでに Ubuntu のパッ ケージはないので、--without-arts を追加しました。つーか、ここは Trinity で作業するのがヨサゲ?

これで kdelibs.pot ができあがりますので、KDE 3.5.10 の日本語メッセージカタログ kdelibs.po とマージします。

**% msgmerge kdelibs.po kdelibs.pot -o trinitiy-kdelibs.po**

マージされたメッセージカタログを適当に編集します。

```
#: kdeui/kaboutkde.cpp:34 
msgid "" 
"The <b>Trinity Desktop Environment</b> is a fork of the K Desktop "
"Environment version 3.5, which was originally written by the KDE Team, a " 
"world-wide network of software engineers committed to <a href=\"http://www." 
"gnu.org/philosophy/free-sw.html\">Free Software</a> development.<br><br>No " 
"single group, company or organization controls the Trinity source code. " 
"Everyone is welcome to contribute to Trinity.<br><br>Visit <A HREF=\"http://" 
"trinity.pearsoncomputing.net/\">http://trinity.pearsoncomputing.net</A> for " 
"more information about Trinity, and <A HREF=\"http://www.kde.org/\">http://" 
"www.kde.org</A> for more information on the KDE project.
msgstr "" 
"「Trinity デスクトップ環境」は K デスクトップ環境 (KDE) バージョン3.5 から派生しました。" 
"KDE は、もともと KDE チームによって開発されたもので、世界中" 
"のソフトウェア開発者のネットワークが<a href=\"http://www.gnu.org/philosophy/" 
"free-sw.html\">フリーソフトウェア</a>の開発に参加しています。<br><br>Trinity の" 
"ソースコードは特定のグループや企業、組織がコントロールしているのではありませ"
```
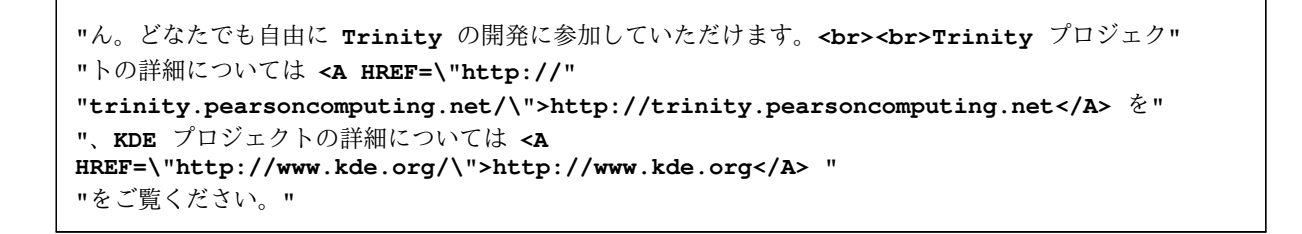

MO ファイルにコンパイルしてインストールすれば、こんなふうに日本語表示になります。

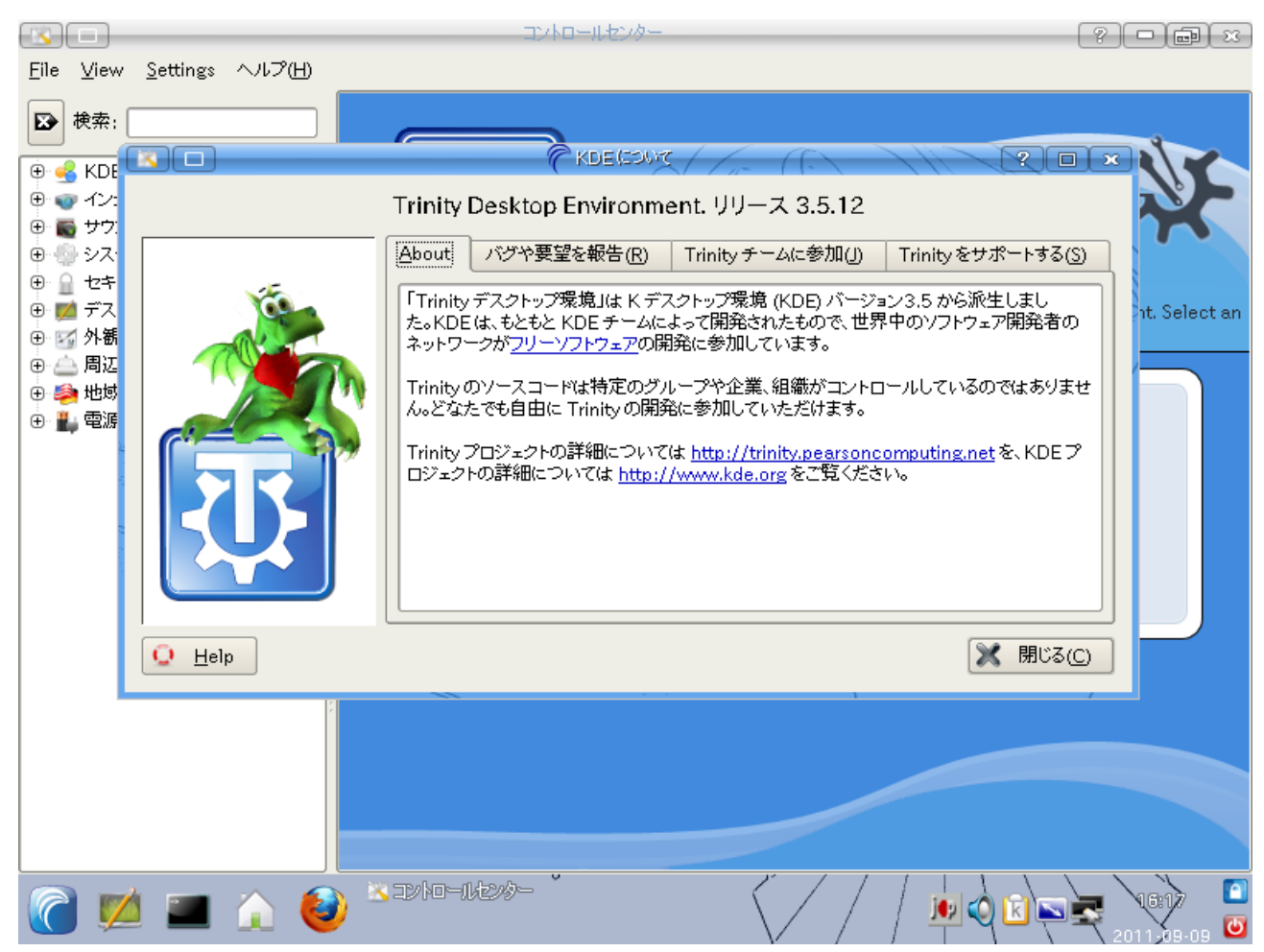

一人でやるなら、しこしこ作業すればよいですが、Trinity のような大規模なソフトをみんなでやろ うとすると、進捗管理とか提出とかを自動化しないとたぶん死ねます。

それ以前に、冬コミ以降も Porteus-ja を出すのかどうかははとちゃん次第なので、 作業しても (Linux User 的には) 無駄になっちゃう可能性もありますが、気にしない方向で。

てゆか、Trinity 以外に Porteus 固有のメッセージがあったり、PO ファイル以外にもオンラインヘ ルプ とかマニュアルとかあったりして、ほかにもやることはいっぱいあります。